# Table Lookup Illustrated with Product Stress Testing

Karl Lieberherr

### Product Stress Testing

- We have k identical copies of a product, such as a computer chip.
- Each product has n stress levels, numbered from 0 to n-1. Think of a stress level as the frequency applied to the chip.
- We can make at most q stress tests. For each test, the tested product either breaks or not (yes/no answer). If it does not break, we assume that it is like a new product. If it breaks, we have only k-1 products left.
- For each constant q, we want to create a lookup table which tells us for a given n how many products we need (k). We want the minimum k because the products cost money when they get destroyed.

### Example Decision Tree

n=7 stress levels q=3 questions k=2 products

Meaning of table M(q,k): With q questions and k products at most M(q,k) stress levels can be distinguished.

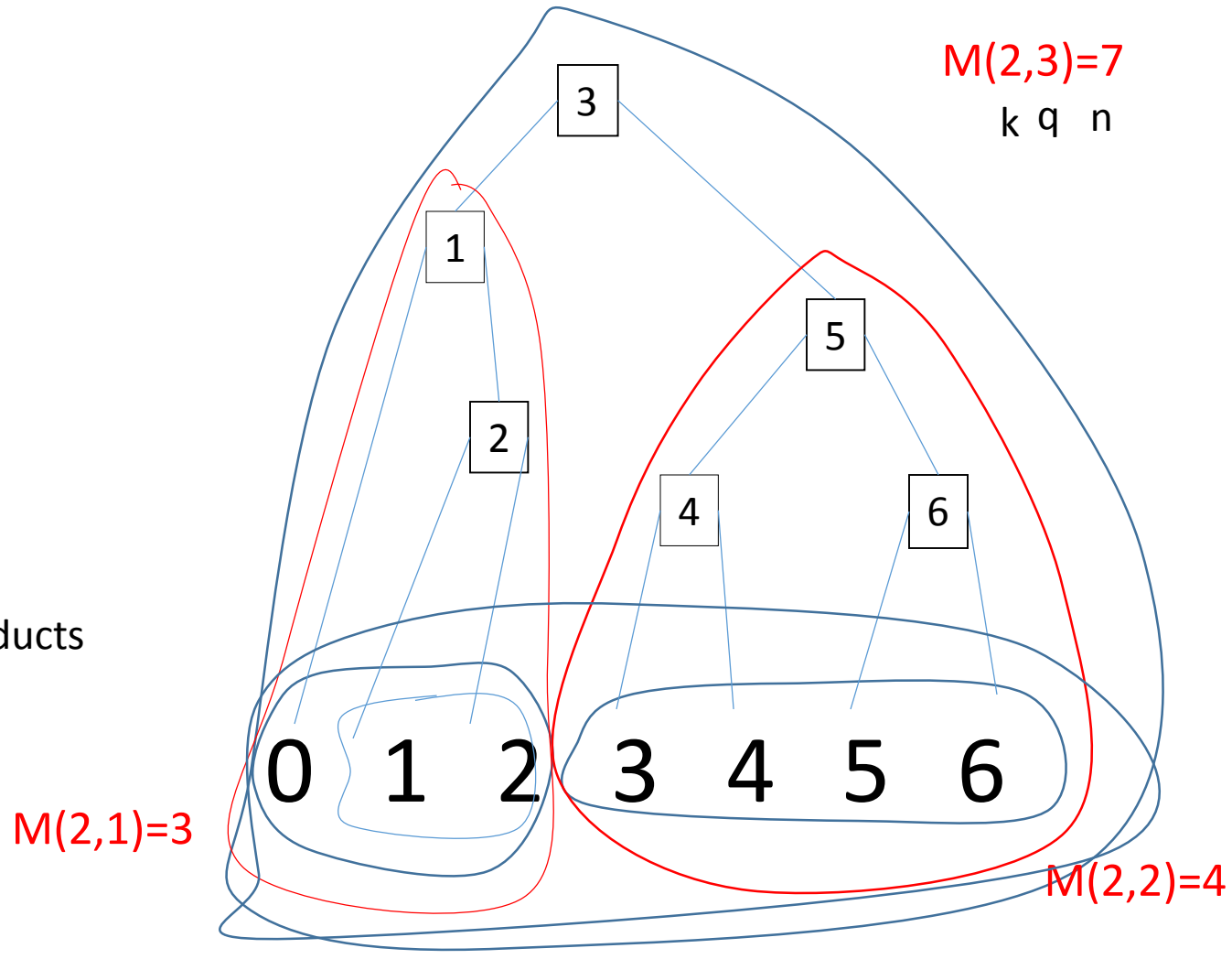

### Solving Product Stress Testing

- Requires some thinking, but solution is surprisingly simple: Solution is given by table M[q,k] which has simple construction rules.
- Typical for computational tasks which have a solution based on Dynamic Programming.
- Build solution for larger problem out of solution of two overlapping simpler subproblems.

#### Table M

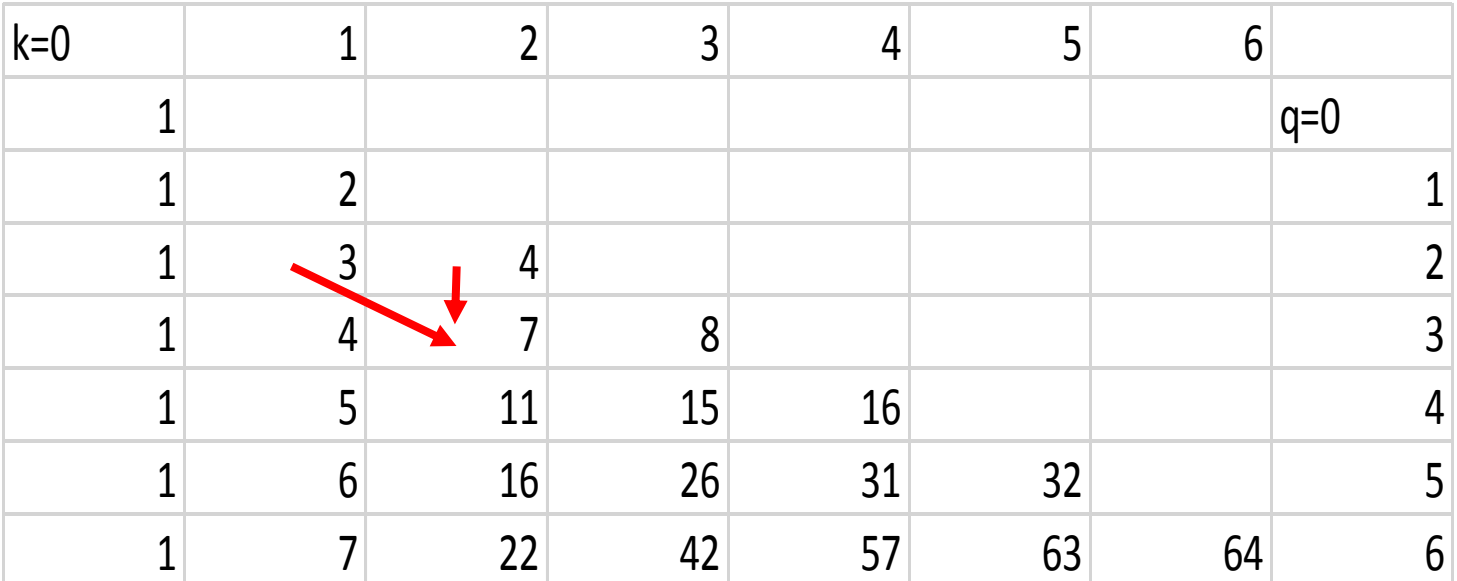

- Boundary Conditions
	- Top Diagonal:  $*2$ : M[q,q]]=2<sup>q</sup>
	- Left: 1: M[q,0]=1
- Internal Rule: easily expressed in Excel and dragged down and over. (1 left above + 1 above)
	- $M[q,k]=M[q-1,k]+M[q-1,k-1]$

#### Two basic search techniques

- Linear Search: go up the stress levels one by one.
- Binary Search: go to the middle and then search either lower or upper range.

# Linear Search

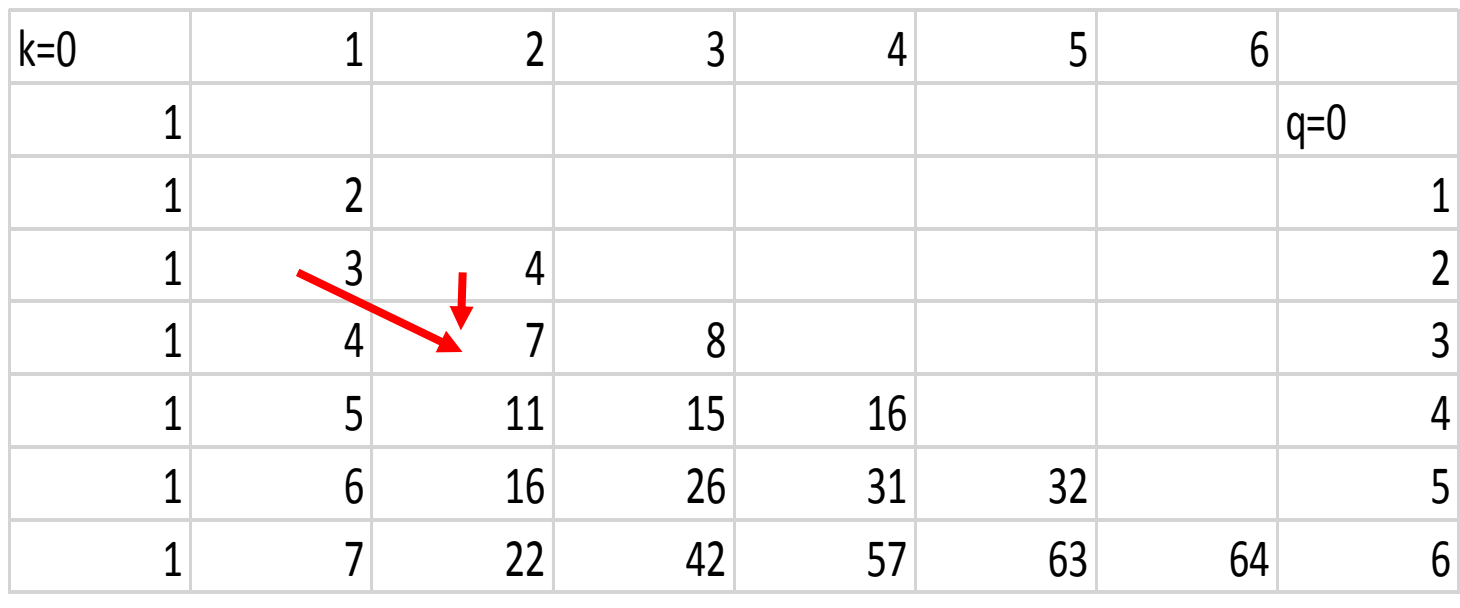

#### Example Linear Search: Left subtree

n=7 stress levels q=3 questions k=2 products

Meaning of table M(q,k): With q questions and k products at most M(q,k) stress levels can be distinguished.

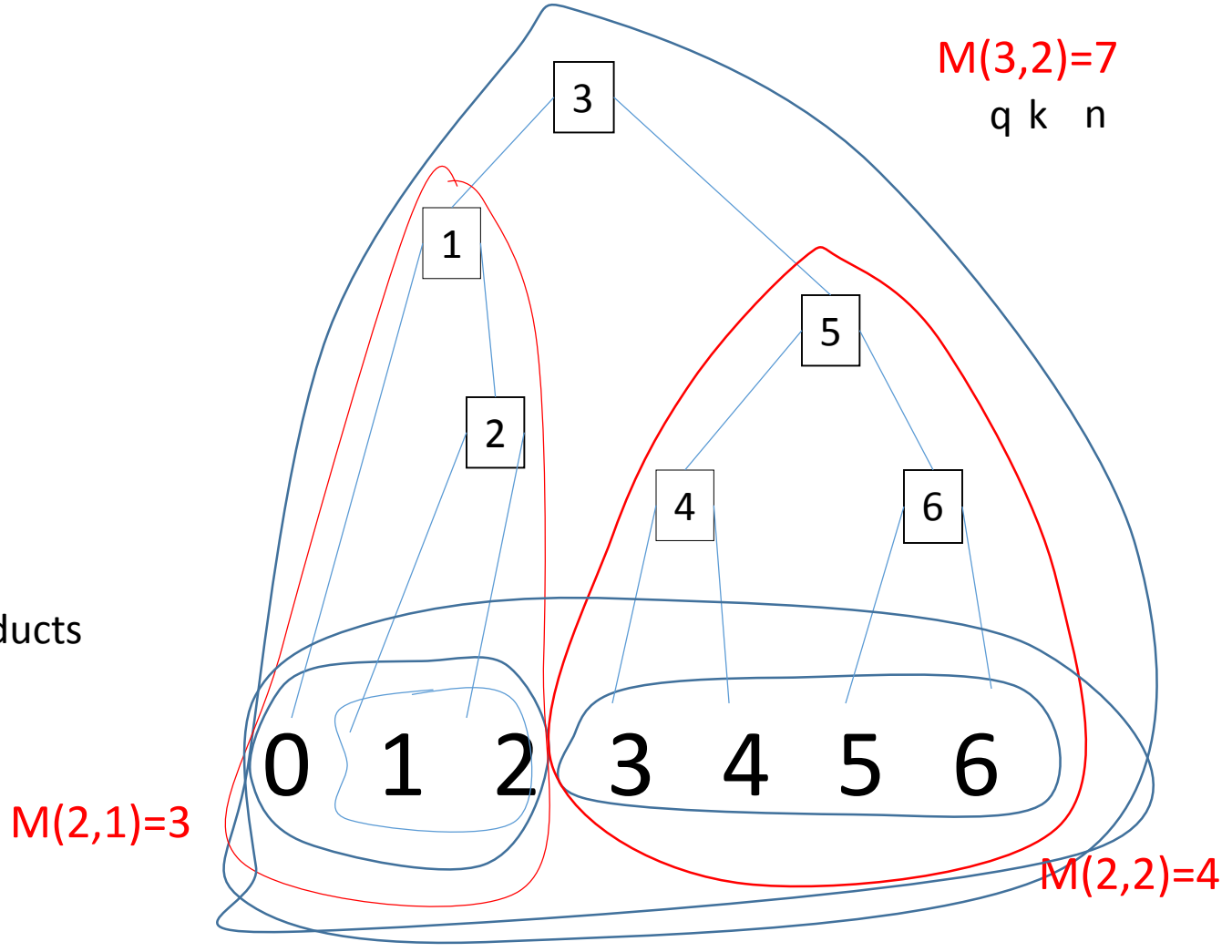

# Binary Search

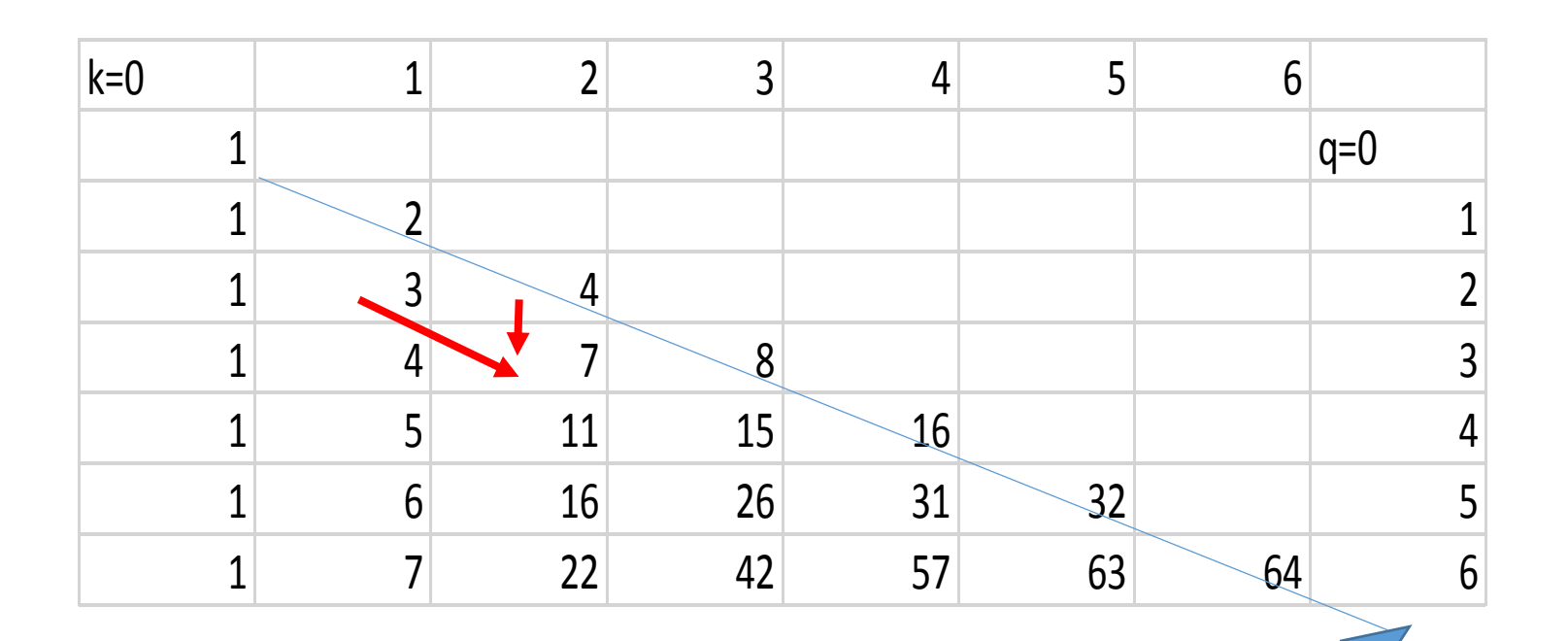

#### Example Binary Search: Right subtree

n=7 stress levels q=3 questions k=2 products

Meaning of table M(q,k): With q questions and k products at most M(q,k) stress levels can be distinguished.

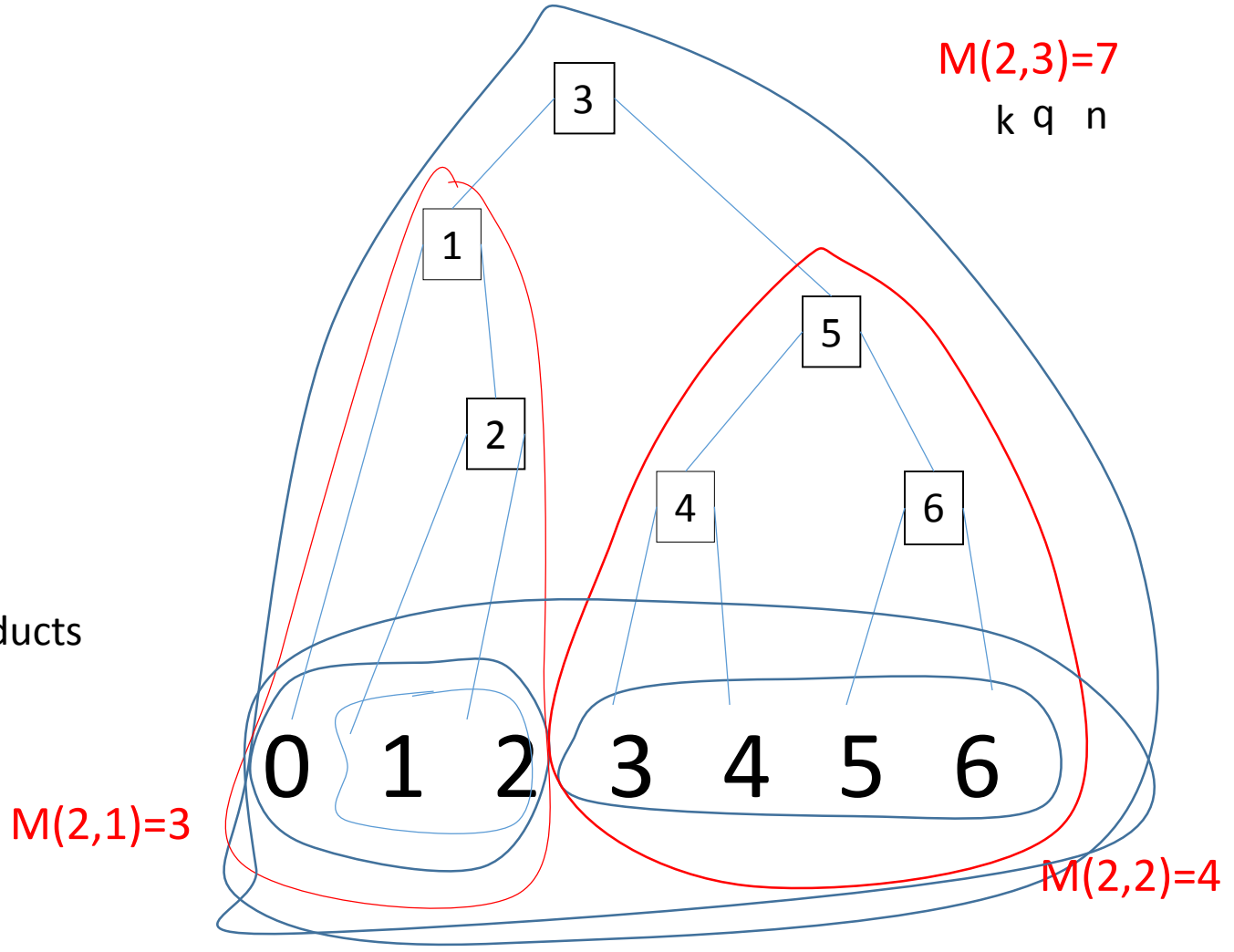

#### Table M

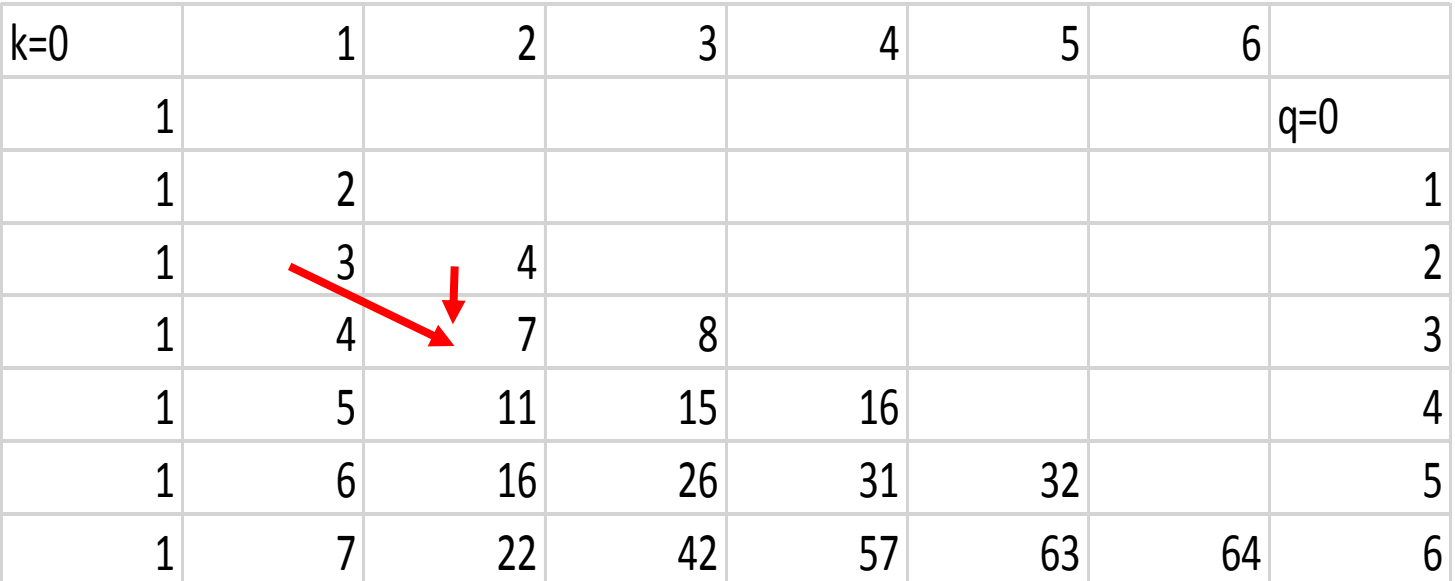

- What does table mean?
	- With q=4 questions and n=9 stress levels we need 2 products because M[4,1]=5 and M[4,2]=11 and 9 is between 5 and 11.
	- Will need an interval lookup.

#### Lookup table preparation

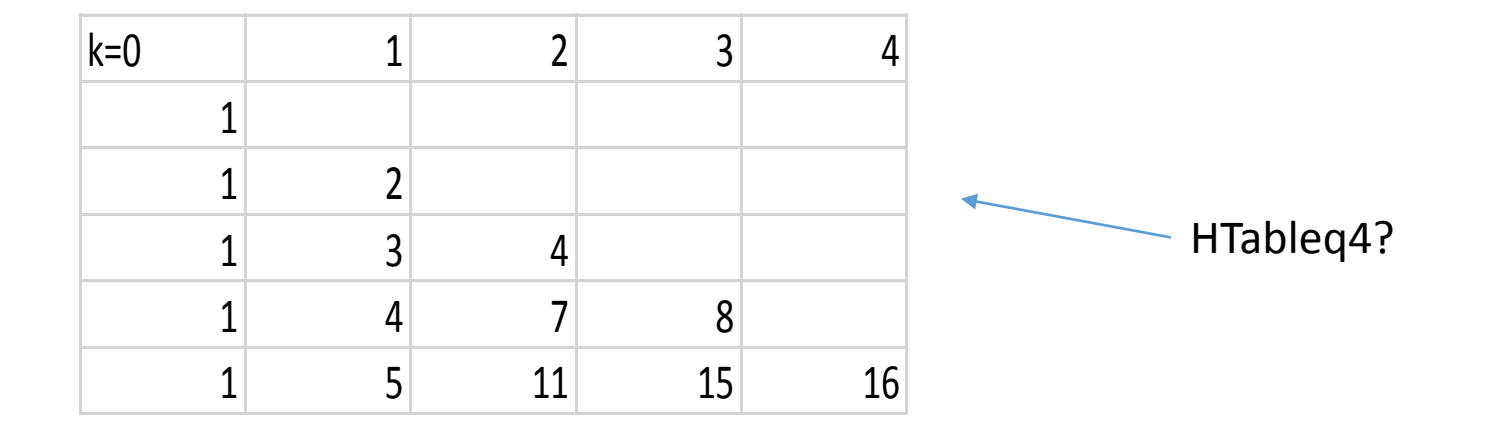

We would like to write: =HLOOKUP(LookupValue,HTableq4,2,TRUE) e.g., =HLOOKUP(5,HTableq4,2,TRUE)=1 e.g., =HLOOKUP(6,HTableq4,2,TRUE)=2

Need to carefully prepare table HTableq4.

#### Preparing the table for lookup

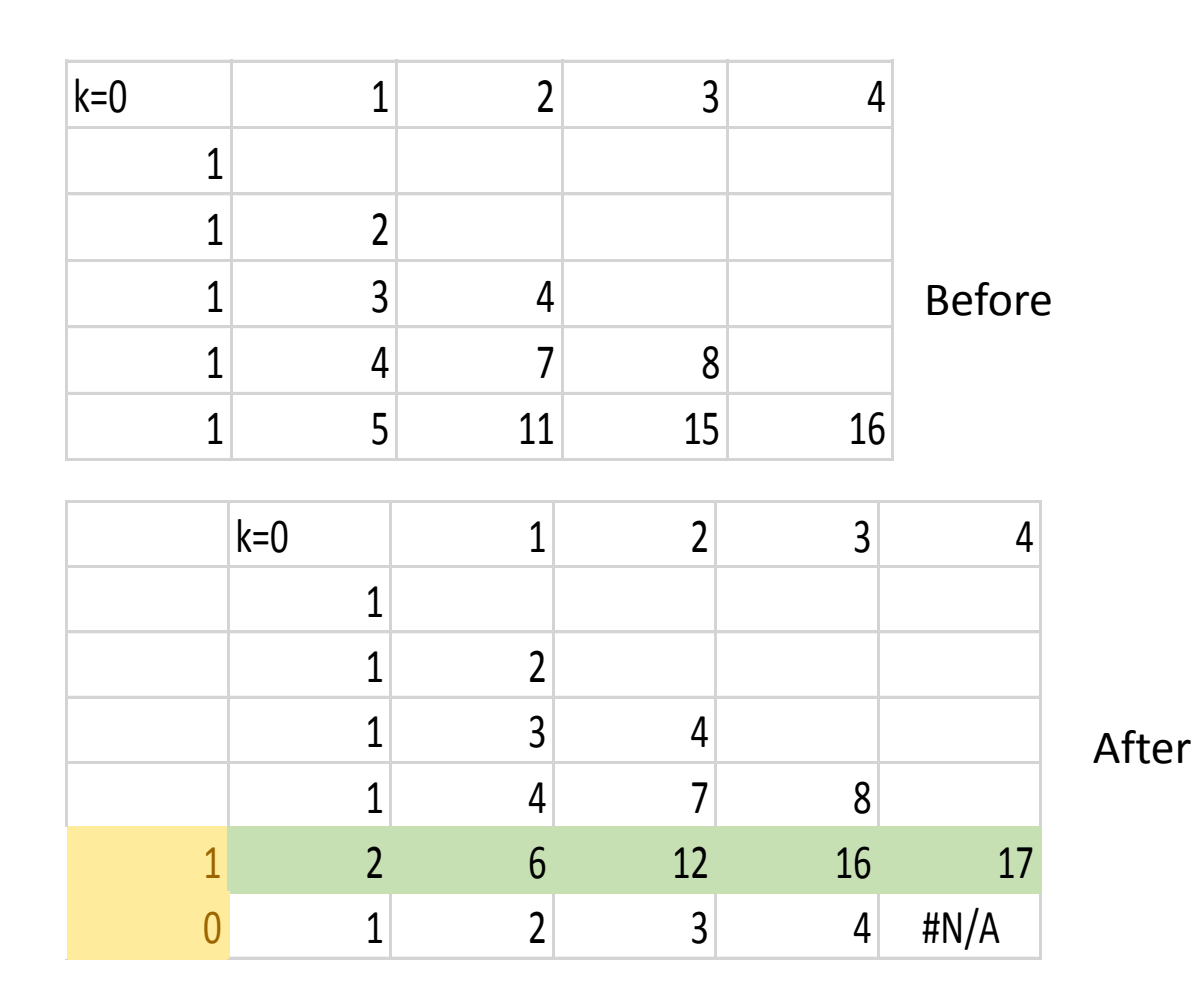

#### How Excel Interval Lookup works

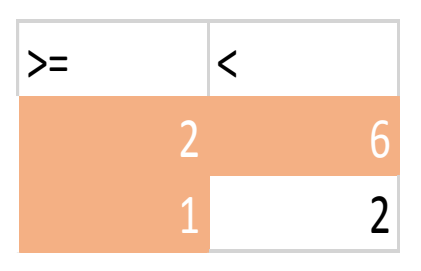

How did we prepare the table:

- 1. For last row add one to every cell (green).
- 2. Add additional row at bottom 1,2, …
- 3. Add additional first column 1,0 (yellow).
- 4. Add #N/A to cell in right lower corner.
- 5. HTable4q consists of bottom 2 rows.

### Adding Error Handling

Use the Tantrum, not Constructivist Style.

https://github.com/crista/exercises-in-programming-style/tree/master/21-tantrum

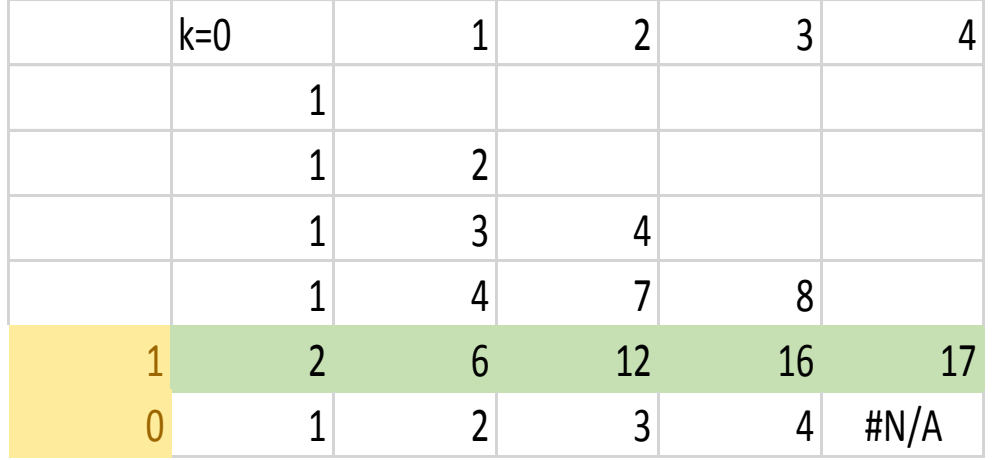

Only lookup values between 1 and 16 are allowed.

#### HOW?

#### WANT:

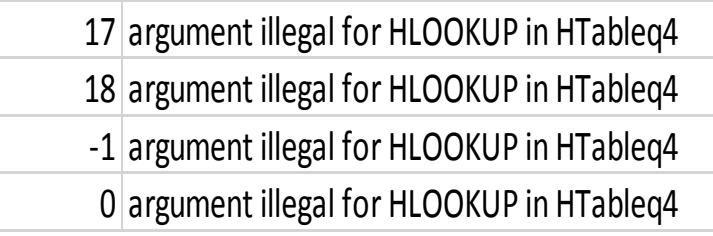

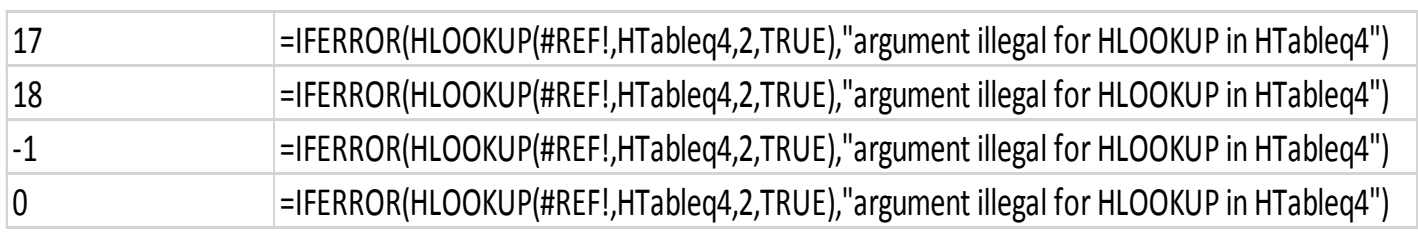

#### Review

- We solved the Product Stress Testing Problem.
- We used a tabular technique known as Dynamic Programming. The table M[q,k] has a simple construction which we expressed in a spreadsheet.
- We learned Linear Search and Binary Search. They are special cases of the general solution to Product Stress Testing.
- We prepared the table M[q,k]=n for interval lookup for k given q and n.

#### Details

- How to extract a table from Excel and insert it into a document?
	- Select the rectangular range of cells you want to extract.
	- Go to Home/Copy/Copy as picture
		- Appearance: as shown on screen
		- Format: Picture
		- OK
	- In the document: use Ctrl-V to insert the table into the document. Works for Word, PowerPoint, etc.

#### Details

- To prepare a table row for lookup, we had to add 1 to every entry. What is the easiest way to do this?
	- Put a 1 into a cell and copy it.
	- Select the range of numbers and right click paste special select 'add' -OK